- 水土里情報システム リリースノート -令和6(2024)年4月1日 リリース版

# **水土里情報システム リリースノート**

# **令和 6(2024)年 4 月1日リリース版**

**令和 6(2024)年 4 月 30 日 改訂**

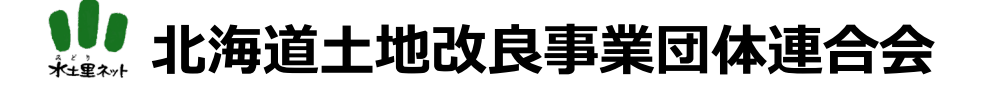

- 水土里情報システム リリースノート - 令和6(2024)年4月1日 リリース版

水土里情報システムの改修を行い、システムのベースとなる製品をバージョンアップし ました。改修に伴う主な変更点は以下の通りです。

#### **動作環境の変更**

Microsoft Internet Explorer バージョン 11 〔Microsoft Edge Legacy (旧版)〕は、サ ポート終了により使用不可となりました。現在使用可能な OS 及び WEB ブラウザについて は以下のとおりです。

#### **PC 環境 OS**

Windows 10 以降

(Windows 8.1 は Microsoft のサポート終了)

## **モバイル環境 OS とブラウザ**

IOS(Safari Ver.15 以降) Ipad OS(Safari Ver.15 以降) Android(Google Chrome Ver.8 以降)

### **WEB ブラウザ**

Microsoft Edge Google Chrome Mozilla FireFox

# **Webブラウザで利用可能(マルチデバイス対応)**

モバイル側でもWebブラウザの利用ができます

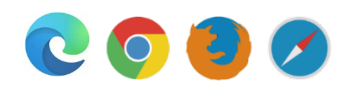

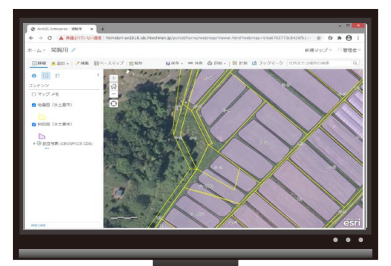

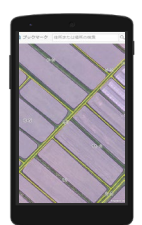

- 水土里情報システム リリースノート -

令和6(2024)年4月1日 リリース版

## **ホーム画面の変更⦅お知らせ⦆**

新バージョンでは〔北海道水土里情報システム〕ロゴの上部に最新1件のみ表示されます。 詳細なお知らせは〔北海道水土里情報システム 専用ホームページ〕をご覧ください。

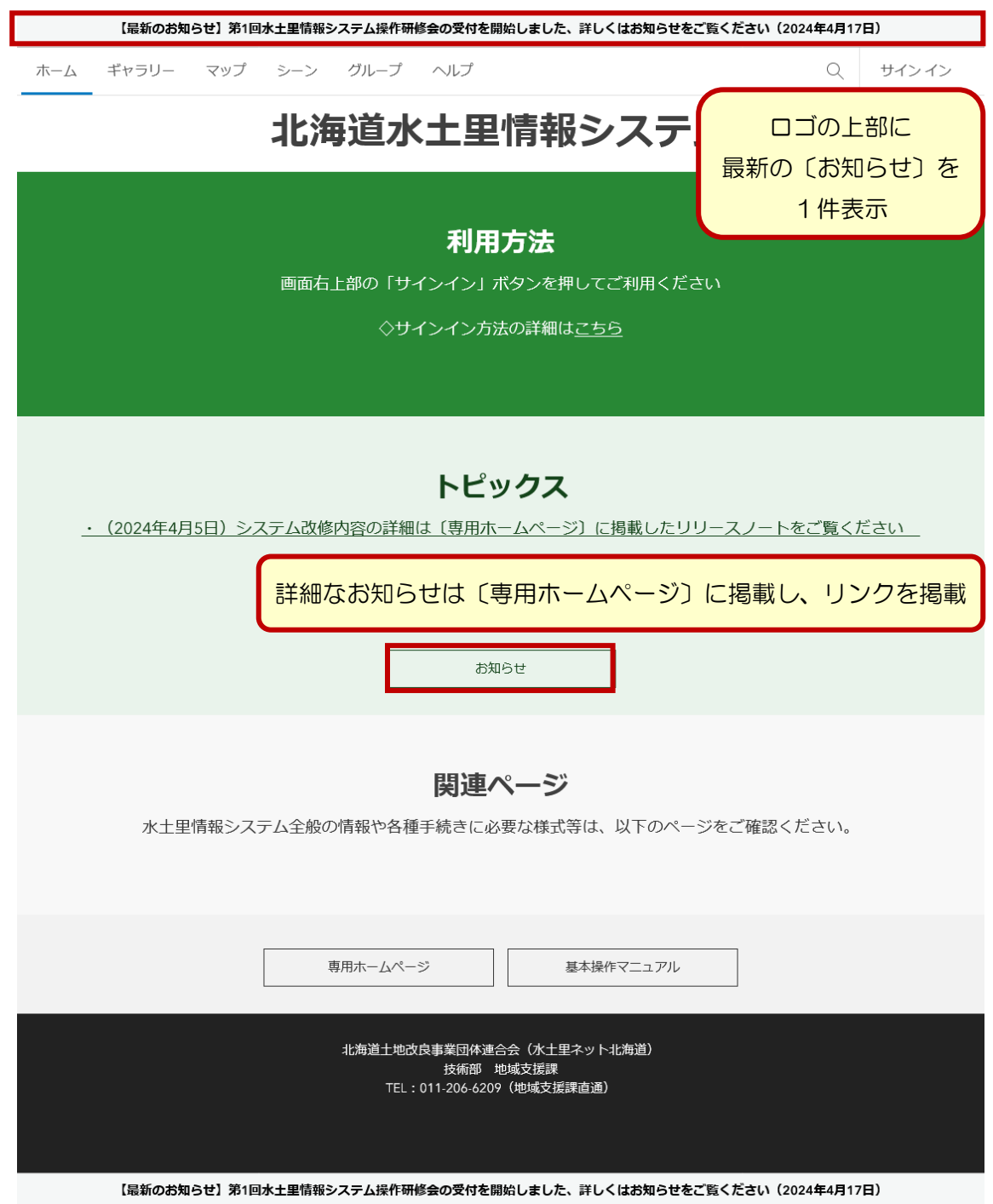

- 水土里情報システム リリースノート -

令和6(2024)年4月1日 リリース版

#### **ホーム画面の変更⦅注目のコンテンツ⦆**

旧バージョンの〔注目のコンテンツ〕が廃止されたため〔団体別マップ〕と〔全体公開マ ップ〕のブロックごとにマップ(アプリ)のアイコンを表示しています。

## **≪旧バージョン≫**

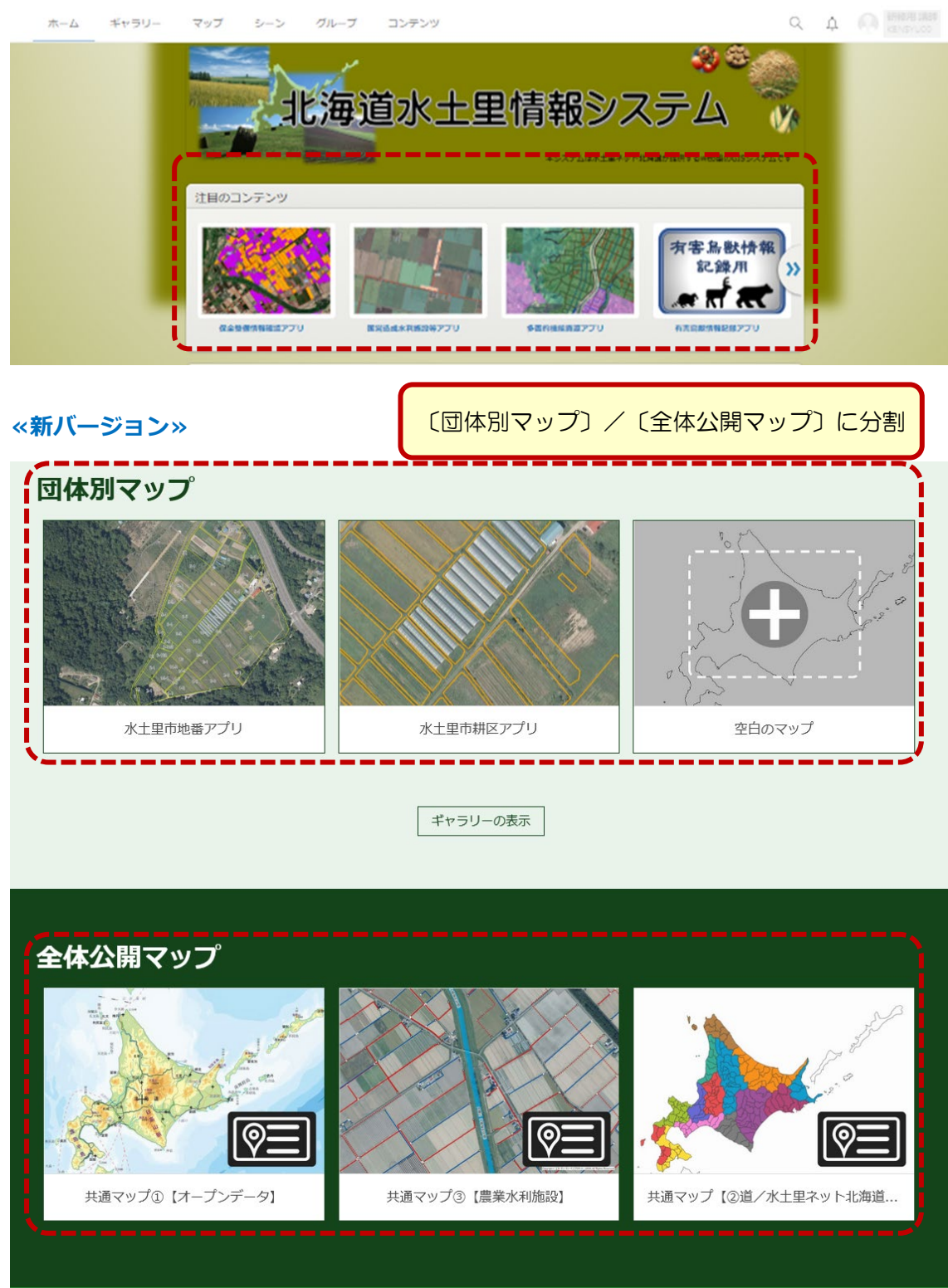

- 水土里情報システム リリースノート -

令和6(2024)年4月1日 リリース版

#### **全体公開マップの変更**

〔全体公開マップ〕を起動した際に、別途〔サイン イン〕を要求されますが、そのまま 〔OK〕をクリックして頂くと画面が切り替わります。

## **≪登記所備付地図確認マップの例≫**

〔01\_登記所備付地図マップ\_空知総合振興局〕をクリックします。

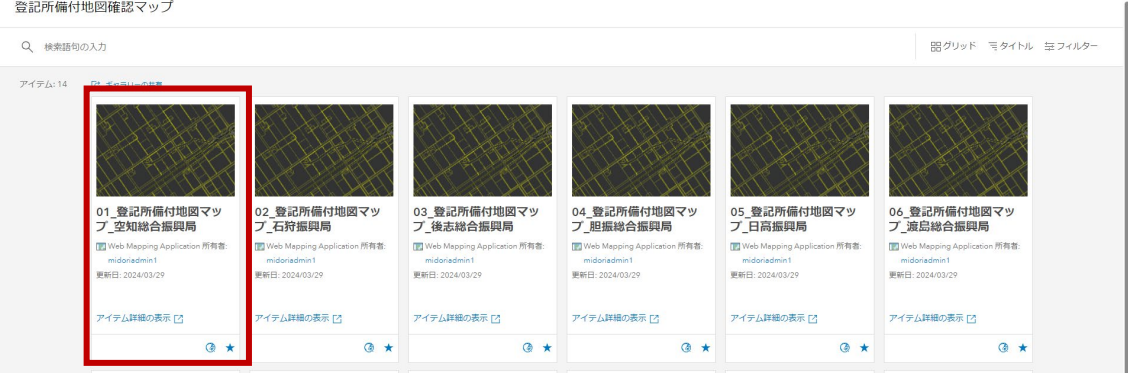

〔サイン イン〕を要求されますが、そのまま〔OK〕をクリックします。

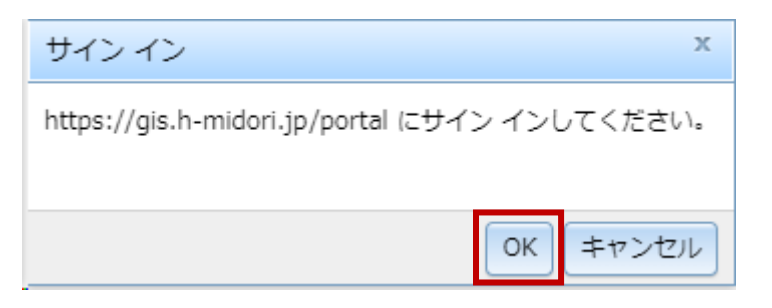

旧バージョンと変わらずご使用頂けます。

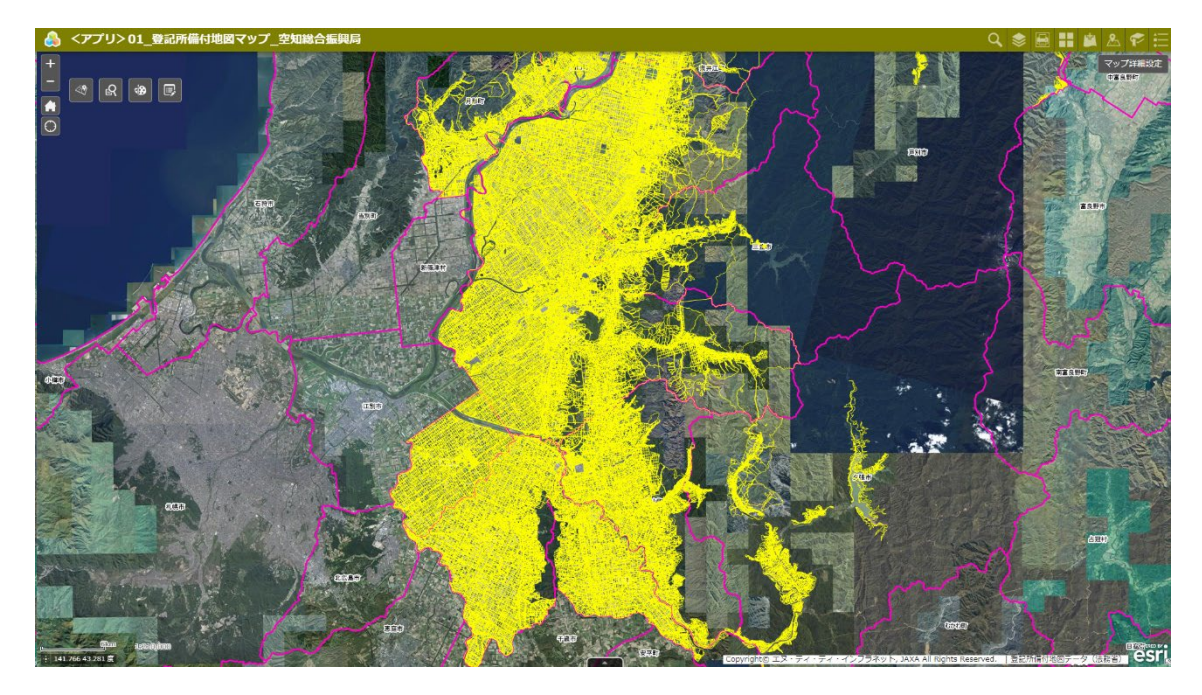

- 水土里情報システム リリースノート -令和6(2024)年4月1日 リリース版

**水土里情報システム リリースノート 令和 6(2024)年 4 月 1 日 リリース版**

●■ 北海道土地改良事業団体連合会 技術部 地域支援課 TEL:011-206-6209(課直通) Mail: midorijoho3@htochiren.jp